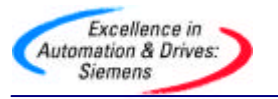

# **PLC–PLC** ProfiBus

# 2. CP342-5 **FC1(DP\_SEND),FC2(DP\_RECV)**

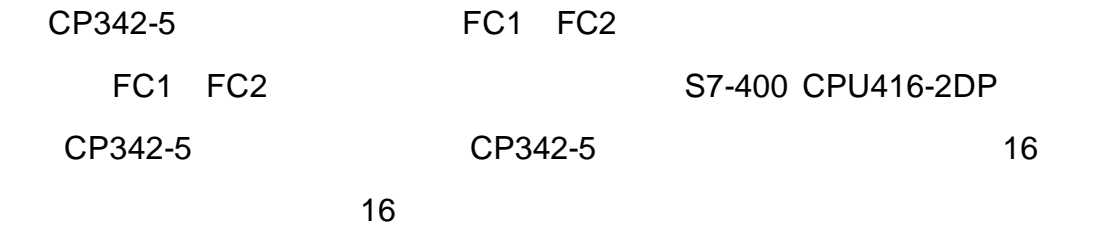

#### **2.1** 硬件和软件需求

STEP 7 V5.2 1.PROFIBUS-DP S7-400 CPU416-2DP 2. S7-300 CP342-5 3.MPI CP5611 4.PROFIBUS

#### $2.2$

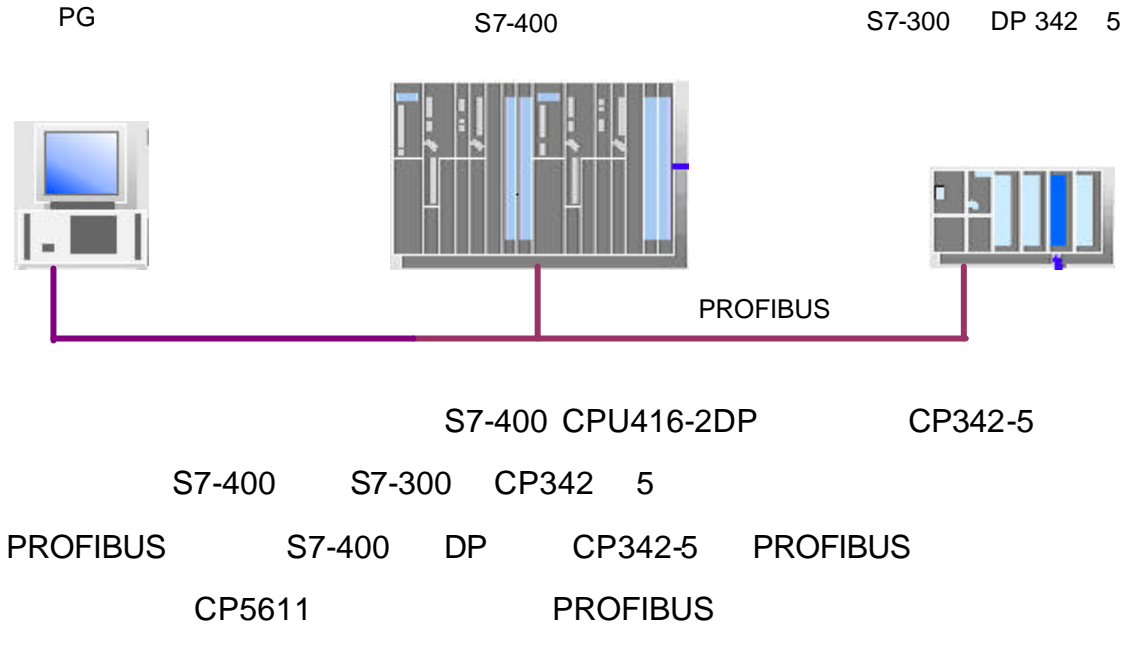

# **PROFIBUS**

**A&D Service and Support in China** *Page 1-7*

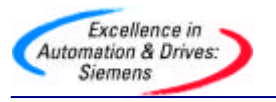

**2.3** 组态

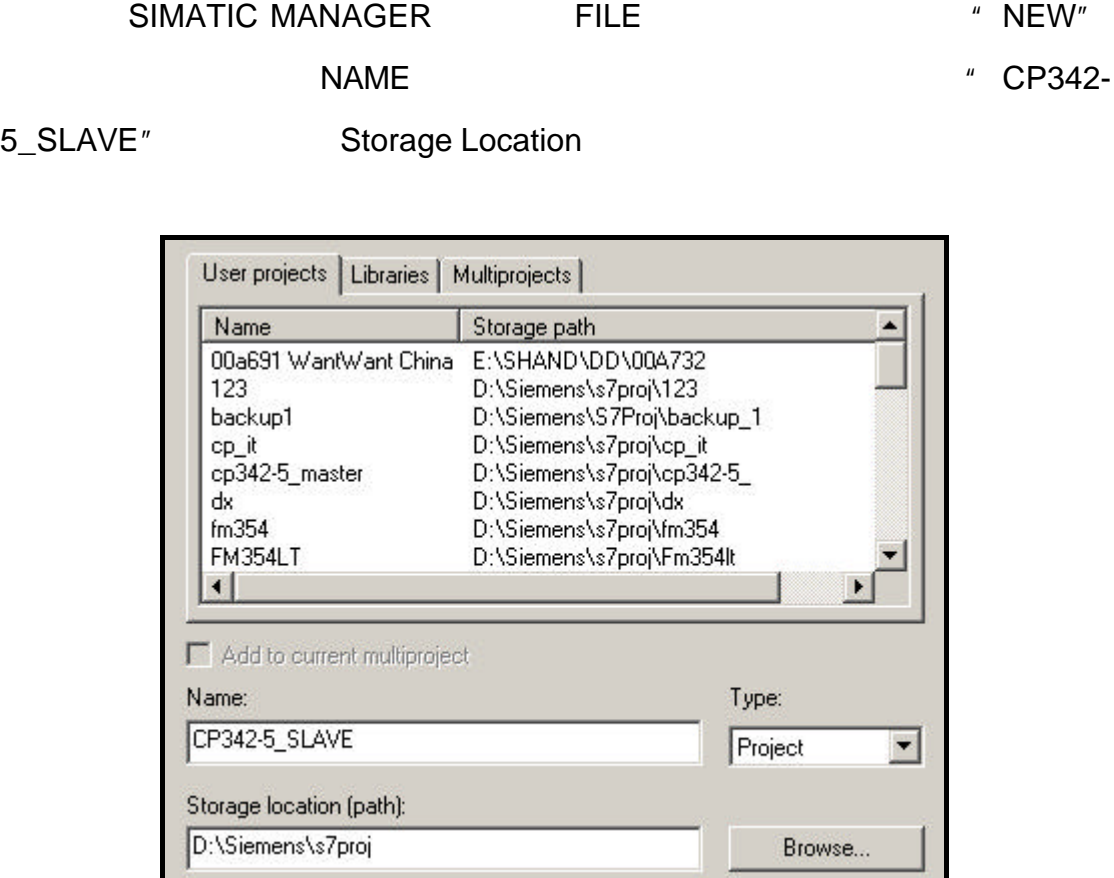

在项目窗口的左侧选中该项目,单击右键在弹出的子菜单中选择 Insert

## New Object SIMATIC 300 Station

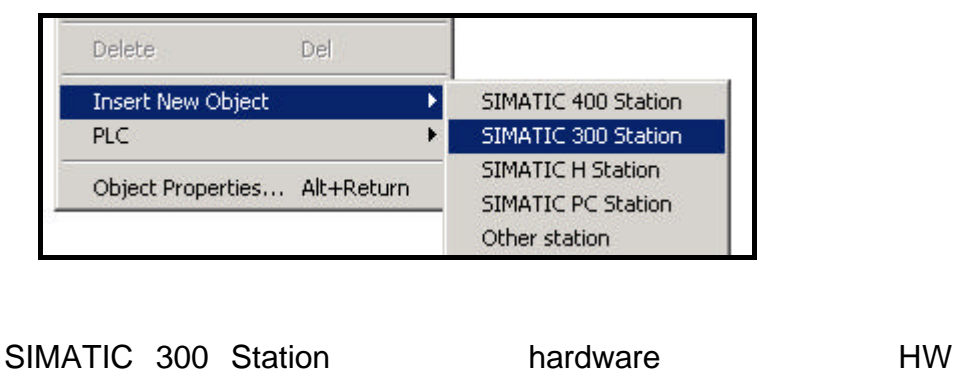

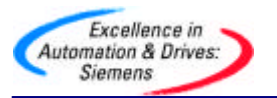

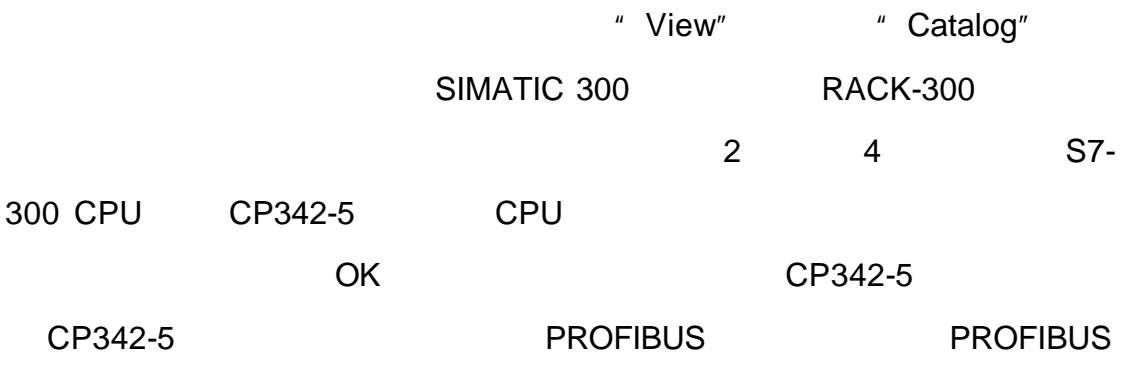

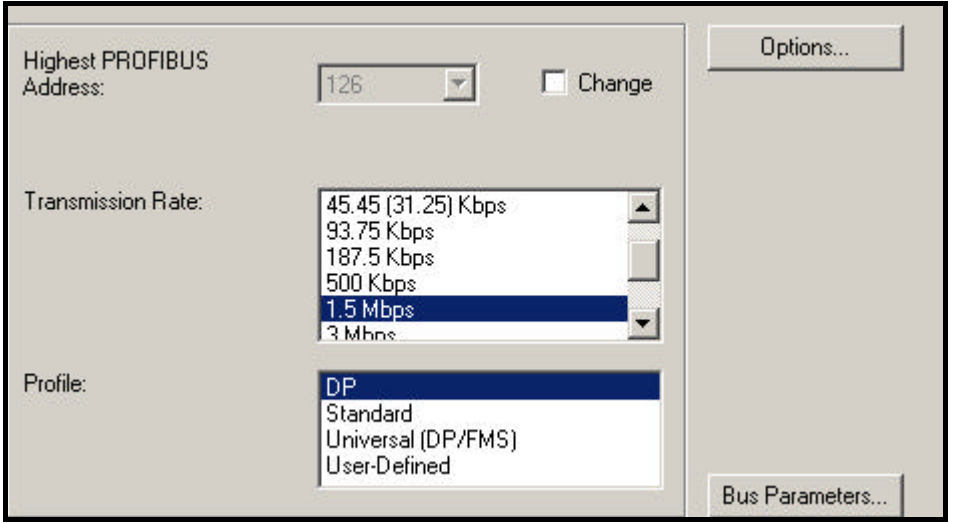

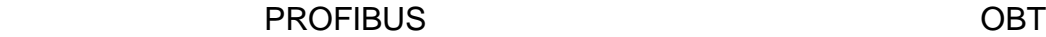

OLM "Options"

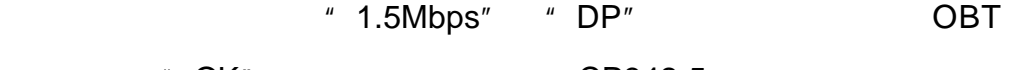

网络元件,点击"OK"按钮确认。然后定义 CP342-5 的站地址,本例中为 4

er CP and CP and CP and CP and CP and CP and CP and CP and CP and CP and CP and CP and CP and CP and CP and CP and CP and CP and CP and CP and CP and CP and CP and CP and CP and CP and CP and CP and CP and CP and CP and CP

" DP Slave"

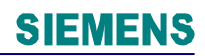

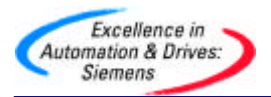

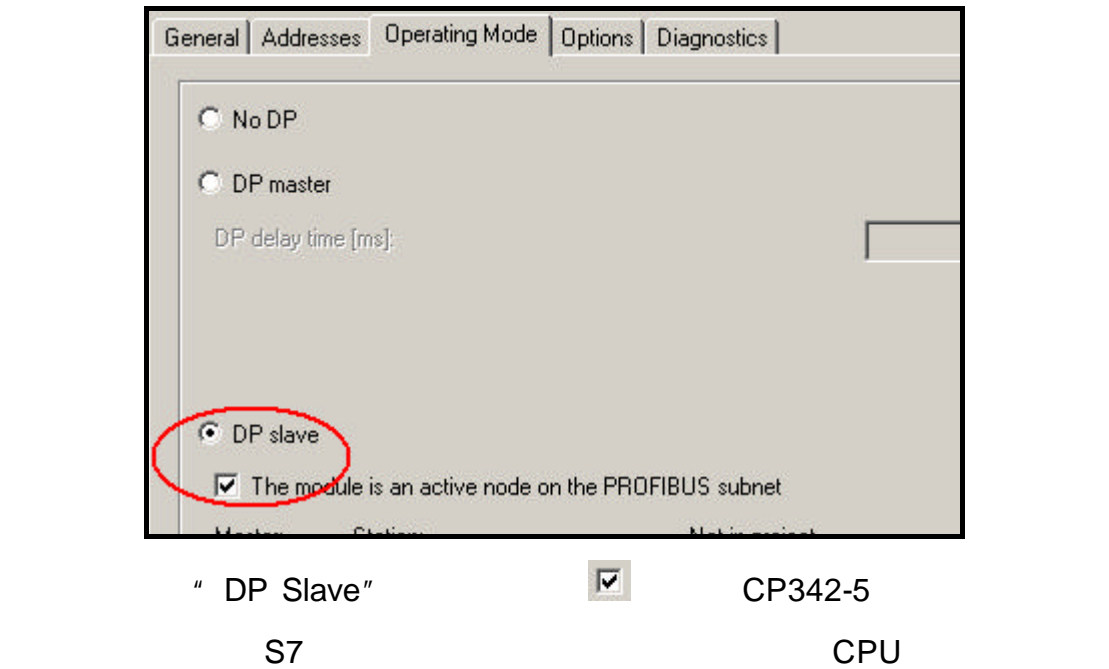

SIMATIC 400 STATION S7-

#### 400 S7-400

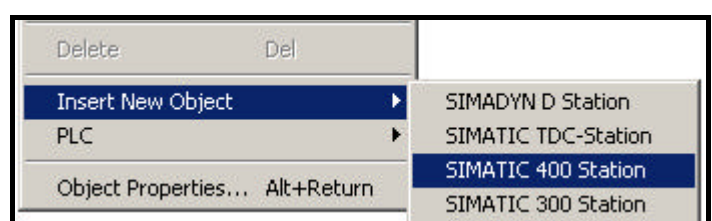

"Hardware"

CPU CPU PROFIBUS PROFIB US 2 CPU PROFIBUS THE REPORT THE PROFIBUS THE PROFIBUS THE REPORT OF THE PROFIES OF THE REPORT OF THE REPORT OF THE REPORT OF THE REPORT OF THE REPORT OF THE REPORT OF THE REPORT OF THE REPORT OF THE REPORT OF THE REPORT OF THE REP

" S7-300 CP342-5" PHOTO CP342-5

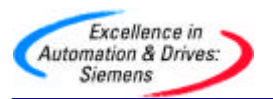

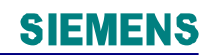

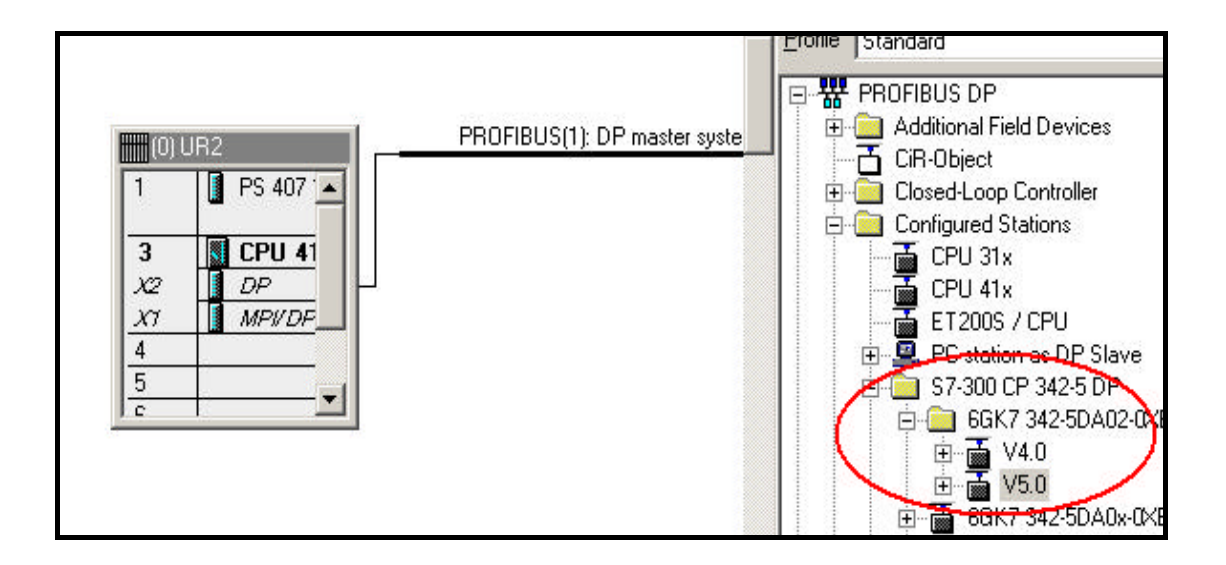

# **PROFIBUS**

" Connect" PROFIBUS

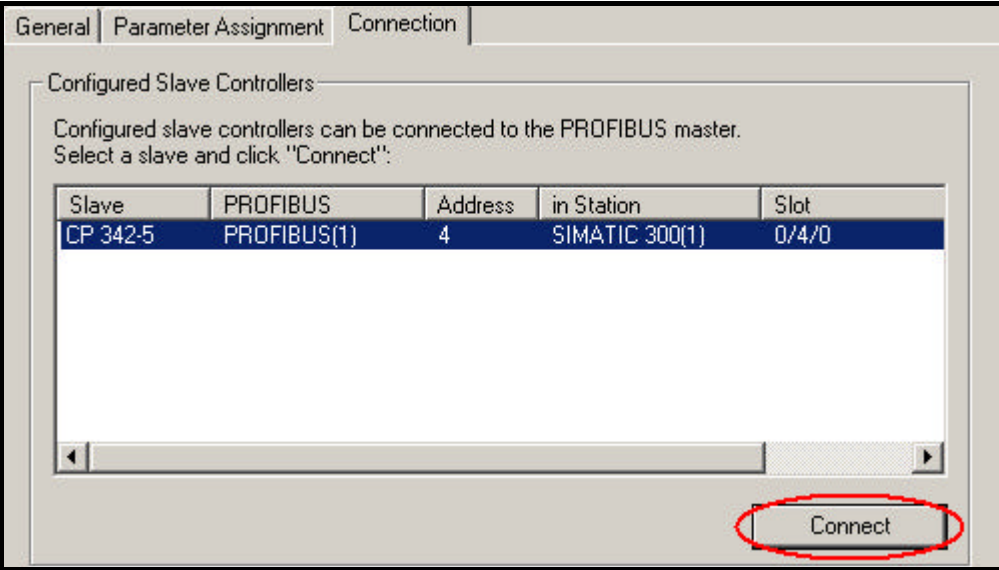

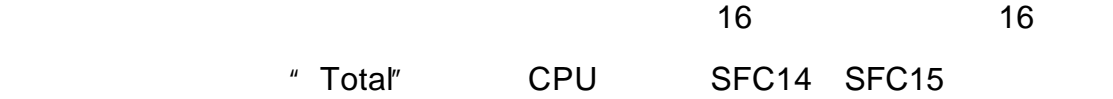

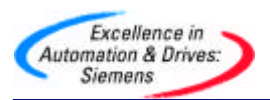

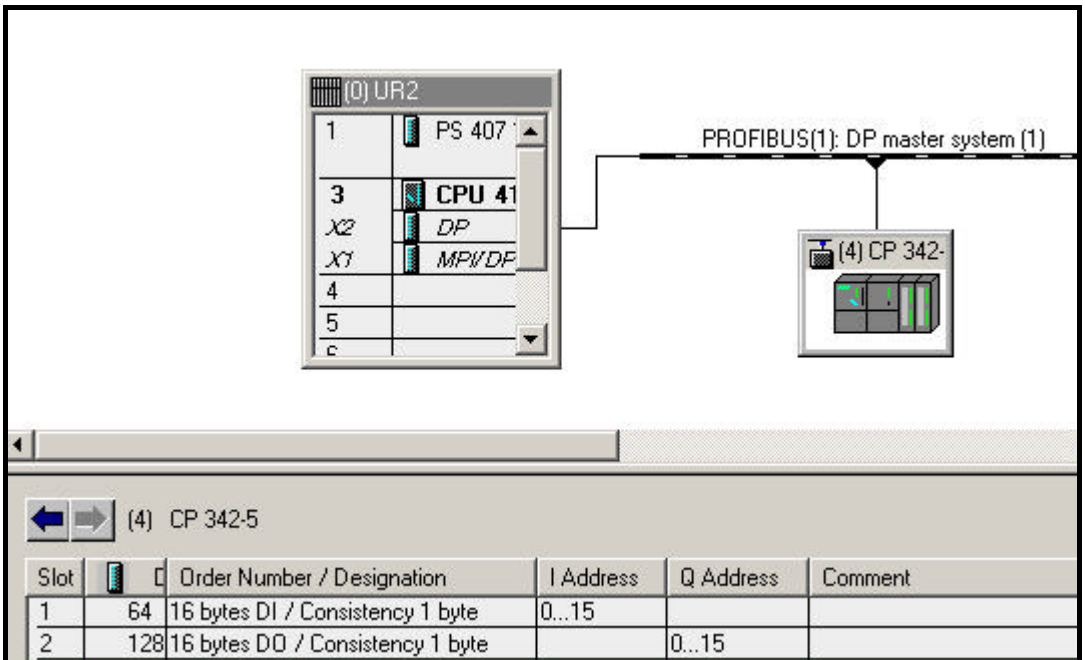

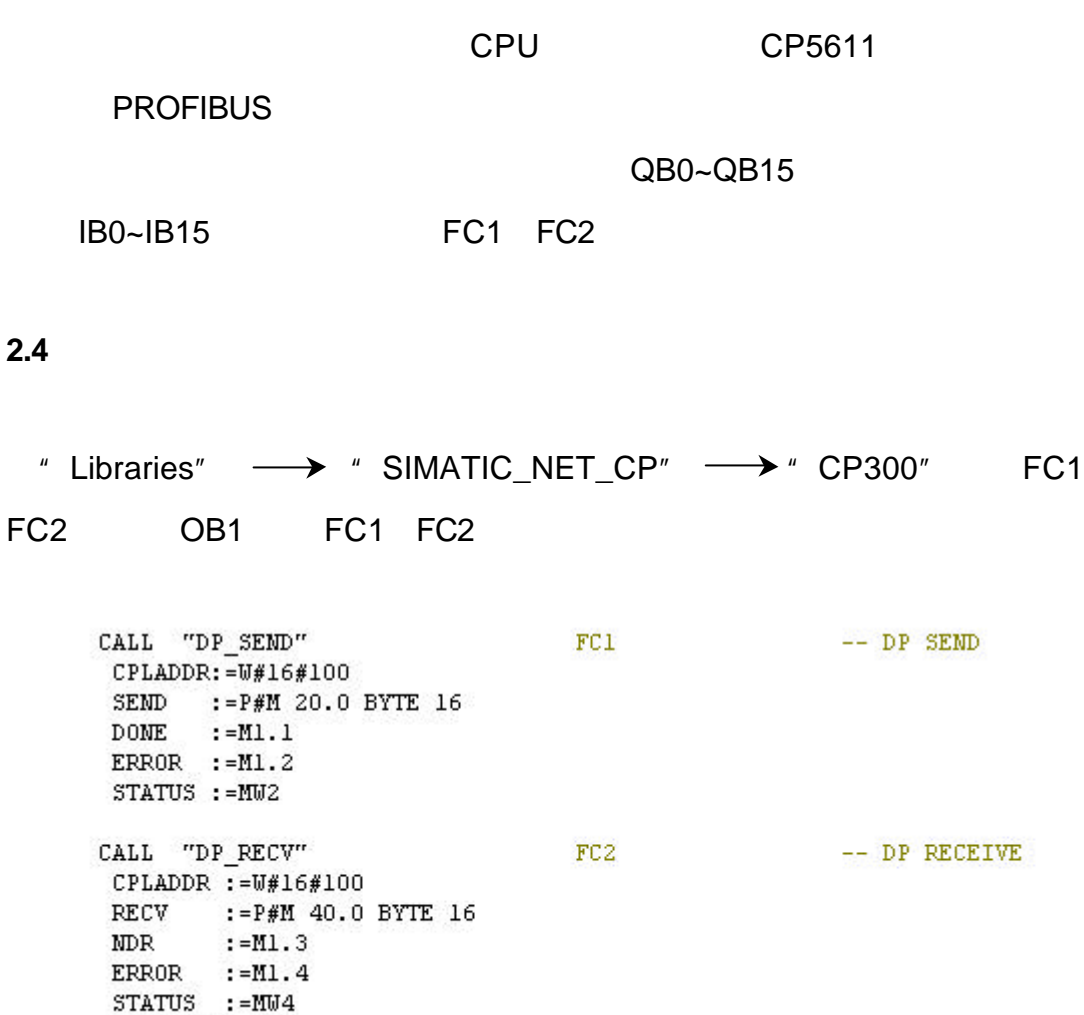

DPSTATUS: = MB6

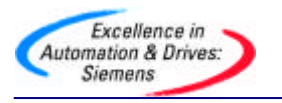

CPLADDR CP342-5

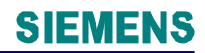

SEND RECV DONE NDR **ERROR** STATUS FC1 FC2 DPSTATUS PROFIBUS DP  $CPU$ S7-400 CP342-5 QB0~QB15 MB40~MB55  $IB0~IB15$   $\leftarrow$  MB20~MB35

例子程序参见光盘 **PROFIBUS** 目录下项目名为"**CP342-5\_SLAVE**"项目。